0073-1-7705 │ Rev. 01 │ 04.2011

Manual técnico KNX  $\mathsf{ABB}\ \mathsf{i}\text{-}\mathsf{bus}^\circledR\ \mathsf{KNX}$ 

# Sensores KNX

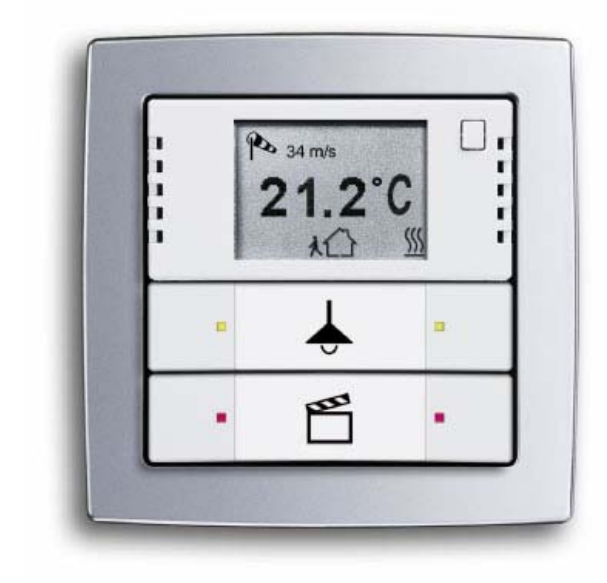

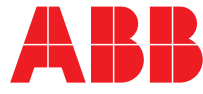

# 1 Guía de inicio rápido

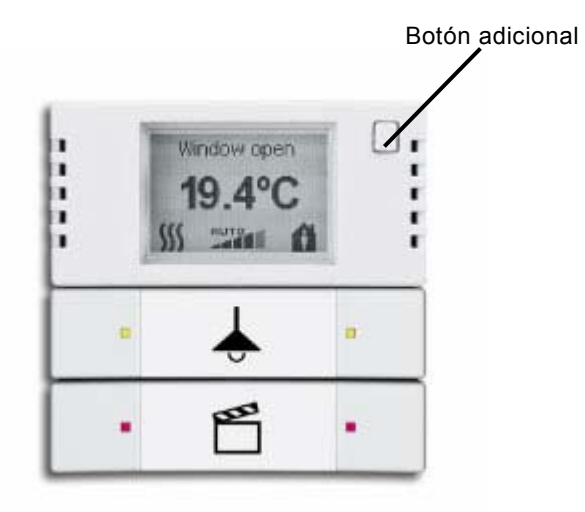

Valor nominal negativo (1) Valor nominal positivo (2)

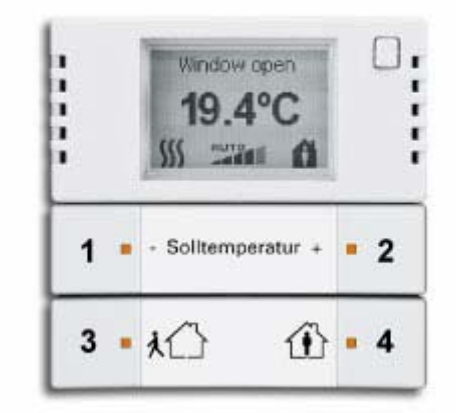

Modo de servicio - ON/OFF (3) Velocidad del ventilador (4)

En el nivel de ajuste RTR use el interruptor basculante superior (1/2) para ajustar el valor nominal. Ajuste los modos de servicio en el interruptor basculante inferior (3/4). Si pulsa el botón izquierdo de forma prolongada (3) apagará y encenderá el aparato. Con el botón derecho conmutará las diferentes velocidades del ventilador.

Al accionar el botón adicional en la vista de ajuste RTR accederá al menú principal

**Menú** 

- **Unidad**
- **Contraste**
- **Idioma**
- **Tiempo de retorno**
- **Tiempo de cambio del texto**
- **Información del sistema**
- **Ajustes de fábrica**

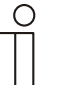

**Nota** 

Si desea una descripción detallada lea el capítulo "Manejo del termostato".

Utilice el sensor 6128/01-500 como un sensor habitual con funciones libremente programables. Para cambiar al nivel de ajuste RTR del 6128/01-500 accione una vez el botón adicional. El 6124/01-500 se encuentra desde el principio en este nivel.

# 2 Instrucciones de seguridad

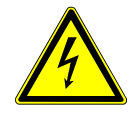

Los trabajos en la red de 230 V deberán ejecutarse por técnicos cualificados. Desconecte la tensión de red, antes de proceder al montaje o desmontaje. Observe las instrucciones de instalación y manejo para impedir incendios u otros peligros.

![](_page_2_Picture_104.jpeg)

### **Exoneración de responsabilidad**

A pesar de que hemos comprobado que esta documentación coincida con el hardware y el software no se puede excluir que no haya divergencias. Por lo tanto, no podemos ofrecer ninguna garantía al respecto. Se incorporarán las correcciones necesarias en las nuevas versiones del manual. Le rogamos que nos comunique sus

sugerencias para mejorar este manual.

# 3 Datos técnicos

![](_page_2_Picture_105.jpeg)

### **Nota**

Encontrará una descripción detallada de los parámetros en el software plug-in para ETS.

# 4 Conexión

![](_page_3_Figure_2.jpeg)

Conexión al Twisted Pair

# 5 Planos de dimensiones

 **Sensores** 

![](_page_3_Figure_6.jpeg)

![](_page_3_Figure_7.jpeg)

## **Dimensiones**

Los sensores enumerados en este manual para instalar en el bastidor tienen el mismo tamaño.

# 6 Resumen de la aplicación

# **Aplicaciones**

![](_page_4_Picture_385.jpeg)

# **Características**

![](_page_4_Picture_386.jpeg)

# 7 Resumen del programa

## **7.1 Sensores**

![](_page_5_Picture_3.jpeg)

6125/01-500 Elemento de control simple con acoplador de bus

![](_page_5_Picture_5.jpeg)

6126/01-500 Elemento de control doble con acoplador de bus

![](_page_5_Picture_7.jpeg)

6127/01-500 Elemento de control cuádruple con acoplador de bus

El elemento de control simple, doble y cuádruple forma el sensor de base del nuevo programa de sensor KNX. Estos se entregan con el acoplador de bus adecuado.

Funcionalidad:

- Conmutar
- **Atenuar**
- Persiana
- Emisor de valor, 2 objetos
- Unidad de extensión de escenas de luz
- Indicador de estado LED
- etc.

Características:

- Iluminación de estado
- Iluminación de orientación
- Interruptor basculante rotulable
- Protección contra robo
- Se puede programar libremente
- LED de dos colores

### **7.2 Acoplamientos de pulsadores**

![](_page_6_Picture_1.jpeg)

#### 6108/01-500

![](_page_6_Picture_3.jpeg)

6108/02-500

![](_page_6_Picture_5.jpeg)

6108/04-500

![](_page_6_Picture_7.jpeg)

6108/05-500

### **Diseño sin límites**

El acoplamiento del pulsador con posición central abre toda la variedad de los programas de conmutación de KNX.

Los interruptores basculantes de todos los programas de conmutación se pueden convertir ahora en pulsadores KNX simplemente al meterlos, y no solo para encender y apagar, sino también para regular la luz o para mostrar el estado a través de un LED (solo 6108/01-500 y 6108/05-500). Hay disponibles variantes sencillas y dobles para los interruptores basculantes de serie.

Funcionalidad:

- Conmutar
- **Atenuar**
- Persiana
- Emisor de valor, 2 objetos
- Unidad de extensión de escenas de luz
- Indicador de estado LED
- etc.

## **KNX – protegido contra agua (6108/04-500 y 6108/05-500)**

Al usar el acoplamiento del pulsador también se pueden usar productos especiales para KNX. Las variantes especiales para la instalación protegida contra agua posibilitan, por ejemplo, la instalación de las cubiertas del programa superficial ocean®. De esta manera, los sensores KNX también se pueden usar con seguridad en sótanos, terrazas o en áreas industriales. Rango de temperatura -25° C a 45° C.

### **7.3 Elementos de control**

![](_page_7_Picture_2.jpeg)

6125/02-500 Elemento de control multifunción de 1/2

![](_page_7_Picture_4.jpeg)

6126/02-500 Elemento de control multifunción de 2/4

![](_page_7_Picture_6.jpeg)

6127/02-500 Elemento de control multifunción de 4/8

![](_page_7_Picture_8.jpeg)

6129/01-500 de 3 con recepción IR

Los elementos de control se pueden programar libremente y poseen también una lógica y objetos de valor independientes. Cada interruptor basculante se puede ocupar dos veces. Son adecuados para el Twisted Pair.

### Funcionalidad:

- Conmutar
- **Atenuar**
- Persiana
- Emisor de valor
- Ajustar modo de servicio RTR
- Unidad de extensión de escenas de luz
- Funciones de lógica
- Concepto de color LED
- Sucesión de conmutación
- Accionamiento múltiple
- etc.

# Funciones generales:

- Actuador escena de luz
- **Secuencia**
- **Lógica**
- Retardo
- Luminosidad de la escalera
- **Preconfigurar**
- Telegrama cíclico
- Parpadear
- Puerta
- Sensor de valor mín. / máx.
- Valor umbral / Histéresis
- Convertidor PWM
- Prioridad

### Características:

- Iluminación de funcionamiento
- Iluminación de orientación
- Interruptor basculante rotulable
- Protección contra robo
- Se puede programar libremente
- Concepto de color
- Conector de 10 polos
- Montaje en el inserto empotrable

### **7.4 Avisador de movimientos**

![](_page_8_Picture_1.jpeg)

![](_page_8_Picture_2.jpeg)

6122/01-500 Busch-Wächter® 180 sensor empotrable Standard Select

**7.4.1 Planos de registro y zonas de recepción** 

# 6122/02-500 Busch-Wächter® 180 sensor empotrable

Lente múltiple confort II

## Características:

- 4 canales
- Funciones KNX gen. incl. escenas de luz
- Ángulo de apertura 180°
- Modo de protección IP 20
- 1 a 150 Lux

Planos de registro **National Elita de recepción**  $3<sub>m</sub>$  $3<sub>m</sub>$  $ca.3^\circ$ Lente múltiple  $\qquad \qquad$  Lente de selección Lente de selección  $0.8 m - 1.2 m$  $ca.2^\circ$ 6 m 2,5m 2m 1,2m 1,2m 2m 2,5m Lente múltiple  $0.8 m - 2.5 m$  $15 m$  $12 m$  $\frac{E}{9}$ 

## **7.4.2 Modos de servicio**

El avisador de movimientos puede trabajar en los modos de servicio "Avisar", "Automático por tiempo", "Semiautomático" o "Automático". Encontrará una descripción de la aplicación del avisador de movimientos en las "Descripciones de la aplicación".

### **7.5 Termostato**

![](_page_9_Picture_2.jpeg)

6124/01-500 Termostato

![](_page_9_Picture_4.jpeg)

6128/01-500 Termostato con elemento de control doble

![](_page_9_Picture_6.jpeg)

6108/03-500 Termostato, rango del objeto

El termostato dispone de un display LCD que muestra la temperatura ambiente actual y el estado de funcionamiento correspondiente.

Funcionalidad RTR:

- Temperatura nominal real
- Confort / standby
- Servicio nocturno
- Protección anticongelante
- Protección térmica
- **Calentar**
- **Refrigerar**
- Control del ventilador
- Funciones de lógica

Además de la función del termostato los elementos de control del 6128 se pueden ocupar con otras aplicaciones:

Funcionalidad:

- **Conmutar**
- **Atenuar**
- Persiana
- Emisor de valor
- Ajustar modo de servicio RTR
- Unidad de extensión de escenas de luz
- Funciones de lógica
- Concepto de color LED
- Sucesión de conmutación
- Accionamiento múltiple
- etc.

El termostato empotrable para el rango de objetos se usa donde no se precisa un control. El control se realiza desde el exterior a través del bus. Además de los accionamientos habituales, los ventiladores se pueden excitar hasta con cinco velocidades diferentes. Este termostato también dispone de una gran cantidad de funciones generales KNX.

# 8 Operación del termostato

### **8.1 Vista estándar**

![](_page_10_Picture_2.jpeg)

funcionamiento

El display del termostato muestra en la vista estándar el valor nominal o el valor real actual de la temperatura, dependiendo de la parametrización.

En la parte izquierda del display se muestra el estado de funcionamiento actual y en el medio se muestra el modo de servicio actual.

#### **8.2 Interruptores basculantes**

![](_page_10_Picture_7.jpeg)

### **8.2.1 Función de los interruptores basculantes para calentar Y refrigerar**

![](_page_10_Picture_140.jpeg)

#### **Pulsación breve Pulsación larga**

En el área de ajuste del RTR se pueden modificar los valores nominales de calefacción y refrigeración. El valor nominal de calefacción se encuentra a la derecha del símbolo "Calentar", el valor nominal de refrigeración se encuentra a la derecha del símbolo "Refrigerar". Se va a incluir el valor seleccionado.

Al apretar el botón de forma prolongada la selección salta al otro valor nominal. Este también se puede ajustar al apretar el botón brevemente.

## **8.2.2 Función de los interruptores basculantes para calentar O refrigerar**

![](_page_11_Picture_225.jpeg)

**Pulsación breve Pulsación larga**

Para la operación del termostato se usan los dos botones del elemento de control. Para acceder al nivel de ajuste del 6128 accione una vez el botón adicional. El ajuste se realiza con el interruptor superior del elemento de control. Al apretar brevemente el lado izquierdo baja el valor nominal, al apretar brevemente el lado derecho aumenta el valor nominal.

### **8.2.3 Función de los interruptores basculantes en la velocidad del ventilador**

![](_page_11_Picture_226.jpeg)

**Pulsación breve Pulsación larga**

Si el termostato se parametriza para una regulación de velocidades del ventilador, la conmutación de la velocidad del ventilador se encuentra en el botón derecho del segundo interruptor basculante. Púlselo brevemente para conmutar entre las tres velocidades y la operación manual. El botón manual se usa para cambiar entre los modos de servicio confort y standby.

### **8.2.4 En el menú Vista**

![](_page_11_Picture_227.jpeg)

Puede llegar a la vista del menú pulsando de nuevo el botón adicional en el nivel de ajuste.

Navegue con los dos interruptores basculantes (véase arriba)

### **Unidad**

Elija entre °C y °F.

### **Contraste**

El contraste se puede regular en tres niveles.

# **Idioma**

Alemán, inglés, francés

## **Tiempo de retorno**

Elija una duración entre 5 segundos y 5 minutos o retroceder manualmente.

### **Tiempo de cambio del texto**

Elija una duración entre 3 segundos y 1 minuto o inactivo.

### **Información del sistema**

Visualice la versión actual de firmware.

### **Ajustes de fábrica**

Resetee el aparato en los ajustes de fábrica. Confirme antes de proceder al reset.

### **8.3 Símbolos**

![](_page_12_Picture_1.jpeg)

**Standby:** El servicio Standby reduce la temperatura en caso de ausencia por debajo del nivel de servicio de confort. Así pues, se puede ahorrar energía y tampoco se refrigera la estancia durante una ausencia prolongada.

![](_page_12_Figure_3.jpeg)

**Confort:** El servicio de confort regula la temperatura de tal modo que la temperatura sea lo más agradable cuando los inquilinos estén presentes. Se puede abrir de forma controlada temporalmente o por un telegrama.

![](_page_12_Picture_5.jpeg)

**Punto de condensación:** Si un sensor del punto de condensación recibe un telegrama correspondiente, el termostato mostrará el símbolo correspondiente, dejará de refrigerar y solo protegerá del calor.

![](_page_12_Picture_7.jpeg)

**Alarma:** La alarma se puede parametrizar libremente. Puede aparecer p. ej., cuando el sensor externo de temperatura no envíe ningún valor.

![](_page_12_Picture_9.jpeg)

**ON/OFF:** El termostato se puede encender y apagar. Cuando se desconecta la regulación aparece este símbolo en el display. El aparato trabaja en el modo de protección anticongelante.

![](_page_12_Figure_11.jpeg)

![](_page_12_Picture_12.jpeg)

![](_page_12_Picture_13.jpeg)

**Protección anticongelante:** En caso de que se haya parametrizado, la protección anticongelante va a regular la temperatura de modo que no se baje de un valor deseado. Es el valor nominal más bajo.

**Protección térmica:** En caso de que se haya parametrizado, la protección térmica va a regular la temperatura de modo que no se exceda un valor deseado. Es el valor nominal más alto.

![](_page_12_Figure_16.jpeg)

**Condensado:** Cuando funciona un Fancoil en ciertas circunstancias aparece agua condensada y se recoge en un depósito. Si el Fancoil emite un telegrama cuando el depósito esté lleno aparecerá el símbolo de servicio de condensado. El termostato pasa automáticamente al servicio de protección térmica.

# 9 Apoyo a los planificadores RTR

### **9.1 Modos de servicio**

El termostato cuenta con cuatro modos de servicio:

• Servicio de protección contra heladas (cuando se calienta): La regulación de la temperatura ambiente no funciona, solo se calienta si la temperatura ambiente ha descendido tanto que cabe el peligro de que se congele la instalación de calefacción.

Servicio de protección contra heladas (cuando se refrigera): La regulación de la temperatura ambiente no funciona, solo se refrigera si la temperatura ha subido tanto que resulta prácticamente imposible usar la estancia.

- Servicio confort (cuando se calienta y se refrigera): El valor nominal de la temperatura ambiente se ha ajustado a un valor que permite que la estancia se use de forma "normal" con una temperatura agradable.
- Servicio standby (cuando se calienta): La temperatura ambiente se baja hasta tal punto (p. ej., si no hay nadie provisionalmente en la estancia), que se ahorren costes de calefacción pero que se pueda alcanzar la temperatura de confort en poco tiempo.

Servicio standby (cuando se refrigera): La temperatura ambiente se aumenta hasta tal punto (p. ej., si no hay nadie provisionalmente en la estancia), que se ahorren costes de energía pero que se pueda alcanzar la temperatura de confort en poco tiempo.

• Servicio nocturno (cuando se calienta y se enfría): Durante las horas de la noche las estancias no se usan durante un período prolongado; la temperatura ambiente se ajusta durante un valor agradable durante la noche y puede alcanzar por la mañana el valor nominal de confort con bastante rapidez.

Se puede cambiar entre estos modos de servicio con el telegrama de conmutación (parámetro "Conmutación del modo de servicio": "1 bit (3x)") o a través del telegrama de valor de 1 byte (parámetro "Conmutación del modo de servicio": "1 byte  $(2x)$ ").

### **9.1.1 Cambio de tipo de operación 1 bit**

La protección anticongelante/protección térmica tienen la prioridad más elevada, es decir, en este caso no se puede cambiar a otro modo de servicio. Para ello primero hay que desactivar el servicio de protección anticongelante/protección térmica, p. ej., cerrando una ventana abierta. El servicio nocturno tiene la prioridad más elevada y después sigue el servicio confort. Si ninguno de los tres modos de servicio está activo el termostato estará en standby.

## **9.1.2 Cambio de tipo de operación 1 byte**

Cuando se cambia el tipo de operación con 1 byte se facilitan dos objetos de comunicación de 1 byte. Los dos objetos de comunicación de 1 byte poseen un comportamiento diferente en la recepción de telegramas. Un objeto evalúa los telegramas recibidos como "normales" ("cambio del tipo de operación). Esto significa que si, por ejemplo, se recibe un telegrama de confort, el regulador de temperatura ambiente conmuta al modo de servicio de confort. Si se recibe un telegrama nocturno, el regulador de temperatura ambiente conmuta al modo nocturno. Este objeto es accionado, p. ej., por temporizadores.

El segundo objeto ("cambio del tipo de operación OMO") puede "sobrescribir" el primero a corto plazo. Esto significa que si, por ejemplo, si se recibe un telegrama de protección térmica/anticongelante, el termostato cambia al modo de servicio de protección térmica o anticongelante. De esta forma está en disposición de reconocer los modos de servicio. Este objeto es accionado, p. ej., por entradas binarias que registran los contactos de las ventanas.

Para los dos objetos de comunicación de 1 byte se aplica lo siguiente:

- 0 = Auto (solo en el "Cambio del tipo de operación OMO")
- $1 = \text{confort}$
- $2 =$ Stand-by
- 3 = Nocturno
- 4 = Protección anticongelante/térmica
- $5 255 =$  no permitido

### **9.2 Medición de temperatura**

El termostato con display puede registrar la temperatura con un sensor interno. También se pueden recibir valores a través de los objetos de comunicación de un sensor externo o de una sonda de temperatura exterior. La recepción de estos valores se puede controlar e igualar eventualmente. A continuación, las funciones se explican de forma más detallada.

### **9.2.1 Registro interno de temperatura**

El aparato cuenta con una sonda de temperatura incorporada. El valor medido entra como valor real en la regulación. El valor también se puede representar en el display a la vez.

Además, la temperatura medida se puede transmitir al bus a través del objeto de comunicación de 2 bytes "Enviar valor real", p. ej., para mostrar en una visualización. La emisión se realiza dependiendo del parámetro "Enviar el valor real cuando se aumente el valor" y "Enviar el valor real cíclicamente. Como regla los dos parámetros están desactivados. Es decir, si hay que emitir la temperatura real al menos hay que activar un ajuste.

El ajuste "Enviar el valor real cuando se aumente el valor" tiene la ventaja de que cuando haya alguna modificación de la temperatura, por pequeña que sea, que se puede ajustar de 0,1 K a 1,0 K, se puede transmitir al bus. La desventaja es que p. ej., si el ajuste es de 0,1 K y hay muchos termostatos en la instalación se aumenta la carga del bus.

El parámetro "Enviar el valor real cíclicamente" tiene la ventaja de que el valor real actual se emite continuamente, incluso si el valor medido no se tuviese que modificar. La desventaja es que es posible que los cambios rápidos no se registren, ya que se ha elegido un tiempo de ciclo demasiado grande. Este tampoco debería ser demasiado pequeño ya que la carga del bus sería demasiado elevada.

### **9.2.2 Registro externo de temperatura**

En estancias tales como salas de oficina grandes puede resultar difícil conseguir una buena regulación de la temperatura de toda la estancia con un solo regulador. En estos casos se ofrece distribuir la estancia en zonas con una sonda de temperatura adicional.

Para que el valor de la temperatura de la sonda adicional de temperatura se pueda integrar en la regulación de la temperatura ambiente, el parámetro "Medición de la temperatura ambiente" se tiene que ajustar en "Interno y externo". Después también se puede realizar una valoración de la temperatura interna y externa medidas. Los ajustes de la valoración dependen de las circunstancias locales. Siempre que el termostato y la sonda de temperatura adicional guarden la misma distancia con el radiador, en el caso de calefacciones de superficie, el ajuste "50% / 50%" debería obtener buenos resultados.

### **9.3 Control**

El parámetro "Control de la medición de temperatura" determina si la sonda externa de temperatura y la temperatura exterior se tienen que controlar. Esto significa que el termostato dentro del tiempo que se haya ajustado "Tiempo de control de la temperatura externa" y "Tiempo de control de la temperatura exterior") tiene que recibir como mínimo un telegrama con la temperatura actual en el objeto de comunicación correspondiente..

Si durante el tiempo de control no se recibe ningún telegrama, el termostato asumirá que la sonda de temperatura para la temperatura exterior o la temperatura externa está defectuoso o que ya no está conectado al bus.

El termostato interrumpe su regulación y envía una variable de ajuste predefinida ("Variable de ajuste si hay fallos en la medición de temperatura") para que la estancia a regular no se pueda enfriar en exceso o sobrecalentar. Esta variable de ajuste se emitirá hasta que el termostato vuelva a recibir un telegrama de temperatura a través del bus y se vuelva a activar la regulación.

### **Ajuste**

Si se adultera la temperatura medida, p. ej., por el propio calor del acoplador de bus, se puede ajustar un "Valor de ajuste de la medición de la temperatura ambiente".

Si se ha activado un control externo adicional de la temperatura y el valor medido ha sido adulterado por la influencia del frío o del calor aquí también se puede introducir un valor de ajuste.

### **9.4 Regulador**

El termostato puede utilizarse solo para calentar, solo para refrigerar y también para calentar y refrigerar. Siempre que el termostato tenga que calentar y refrigerar, el cambio de calentar a refrigerar y de refrigerar a calentar se puede realizar automáticamente con el termostato. El regulador reconoce automáticamente si hay que enviar una variable de ajuste de calefacción o de regulación. Si no se desea una conmutación automática, la "conmutación entre calefacción y refrigeración" puede realizarla un mando externo central mediante el objeto de 1 bit "Conmutación calefacción/ refrigeración". Con este ajuste, los símbolos de calefacción o refrigeración son visibles todo el tiempo durante el modo de servicio correspondiente. El objeto se activa a través del parámetro "Conmutación calefacción y refrigeración". La variable de ajuste que se tiene que enviar para la calefacción o la refrigeración se puede realizar a través de un objeto común de comunicación "Variable de ajuste calefacción/refrigeración", o a través de dos objetos individuales de comunicación "Variable de ajuste de calefacción" y "Variable de ajuste de refrigeración". Si se usa un objeto común de comunicación puede ser necesario informar al actor de si se trata de una variable de ajuste de calefacción o de refrigeración. Para ello, a través del parámetro "Conmutar entre calefacción y refrigeración" con el ajuste "Enviar automáticamente" se puede liberar un objeto de comunicación de 1 bit "Conmutación calefacción/refrigeración". Cuando se activa el modo de servicio de calefacción se envía un "1" al bus, cuando se activa el modo de servicio de refrigeración se envía un "0".

Se necesita un objeto de comunicación común de calefacción y refrigeración para excitar sistemas de dos tuberías, es decir, la calefacción y la refrigeración se realiza a través de la misma tubería. Se usan dos objetos de comunicación individuales en los sistemas de cuatro tuberías. Para la calefacción y la refrigeración hay un sistema propio de tuberías. El parámetro "Cantidad de canales de salida" establece si hay que mostrar un objeto ("1 canal (sistema de dos tuberías) para la calefacción y la refrigeración") o dos objetos ("2 canales (sistema de cuatro tuberías) para la calefacción y la refrigeración").

Para la calefacción y la refrigeración se pueden parametrizar los propios tipos de regulación. Se puede elegir uno de los tipos siguientes de regulación:

- 2 puntos
- PWM
- Continuo
- Fan Coil

A continuación, vamos a describir los tipos de regulador con mayor detalle.

### **9.4.1 Regulador de 2 puntos**

Un regulador de 2 puntos posee dos estados de salida que cambian dependiendo del valor real. Si el valor real se encuentra por encima del valor nominal parametrizado, se enviará la variable de ajuste "0" al bus. Si el valor real se encuentra por debajo del valor nominal parametrizado se enviará la variable de ajuste "1".

Se debería usar un regulador de 2 puntos si la variable de ajuste solo tiene que cambiar entre los dos estados ON y OFF, como p. ej., una válvula electrotérmica, que se conecta a un actor de conmutación. Un regulador de 2 puntos puede regular las divergencias de regulación cuando hay grandes modificaciones en la magnitud de guía, pero nunca alcanza un estado de reposo.

Para evitar que los estados de salida oscilen con rapidez, los reguladores de 2 puntos siempre tienen una histéresis incorporada, la cual oscila alrededor del valor nominal. La histéresis se puede parametrizar con diferentes magnitudes. Por ejemplo, si en el servicio de calefacción el valor nominal es de 21°C y la histéresis es de 1,0 K, entonces el regulador se conectará cuando se bajen de los 20,5°C y se volverá a desconectar cuando se superen los 21,5°C. El parámetro a ajustar "Histéresis" depende, por una parte, de la rapidez con la que la calefacción puede calentar la estancia y la rapidez con la que la refrigeración puede enfriar la estancia y, por otra parte, de cómo las personas perciban la temperatura en la estancia. La histéresis no debería ser demasiado pequeña, ya que, de lo contrario, el accionamiento regulador de conmutación abrirá y cerrará continuamente. La histéresis tampoco puede ser demasiado grande, ya que, de lo contrario, las oscilaciones de temperatura de la estancia serán demasiado grandes.

### **9.4.2 Regulador constante**

Un regulador constante posee una variable de ajuste que cambia de forma continua que puede aceptar valores de entre 0 y 100%. En KNX esta señal de la variable de ajuste se transforma en un valor de un 1 byte, es decir, la variable de ajuste de 0% corresponde al valor de "0" y la variable de ajuste de 100% corresponde al valor "255".

A través de un regulador constante con una variable de ajuste de un 1 byte más, por ejemplo, se pueden excitar los accionamientos reguladores electromotrices. Estos transforman a través de un motor incorporado el valor recibido directamente en la posición de la válvula. Con esto se puede regular de forma óptima.

La variable de ajuste de 1 byte de un regulador constante también se puede enviar a los actores de calefacción KNX, que transforman la señal de 1 byte en una variable PWM. Gracias a ello se pueden excitar las válvulas electromotrices. Aquí puede que resulte necesario limitar el área dinámica, ya que las válvulas electrotérmicas necesitan cierto tiempo para abrir y para cerrar. Esto se realiza a través de los parámetros "Variable mínima de ajuste" o "Variable máxima de ajuste". Si, p. ej., se indica una variable de ajuste máxima de 80%, cuando se supere una variable de ajuste de 204 el regulador emitirá automáticamente siempre el valor 255.

Para evitar cargas del bus innecesarias se puede ajustar cuál ha de ser la magnitud de cambio de la variable de ajuste para que se pueda enviar al bus. El ajuste se produce en porcentajes. La emisión de la variable de ajuste, siempre que no se haya modificado, se determinará con la duración de un ciclo. La duración del ciclo no tiene que ser demasiado corta (p. ej., cada 10 min).

### **9.4.3 Regulador PWM**

El regulador PWM posee la misma regulación constante que un regulador constante. Solo que el regulador PWM transforma la variable de ajuste de 1 byte (0...255) en una relación de conexión/desconexión (0 y 1). Por ejemplo. si hay que emitir una variable de ajuste de 70%, en un ciclo preajustado de 10 min el tiempo de conexión será de 7 min y el tiempo de desconexión será de 3 min.

Con ello se transmiten las ventajas de la regulación constante (regulación en el valor nominal deseado) a los accionamientos, que se han proyectado solo para las señales de conexión y desconexiones, como p. ej., los accionamientos electrotérmicos.

Para optimizar las propiedades de regulación del sistema de calefacción o de refrigeración se puede ajustar el "Ciclo de la variable de ajuste PWM". Para ajustar el ciclo de forma conveniente hay que observar el tipo de calefacción o refrigeración, así como el accionamiento regulador utilizado. Para ello se pueden usar las recomendaciones siguientes:

- Accionamiento regulador electrotérmico Se tardan unos 2-3 minutos en abrir una válvula reguladora electrotérmica. Es por ello que un ciclo de menos de 15 minutos no es lógico.
- Calefacción del suelo

La constante de tiempo de la una calefacción de suelo es muy grande. Es por ello que un ciclo de menos de 20 minutos es suficiente.

- Calefacción con agua caliente Aquí se usan muy a menudo accionamientos electrotérmicos. Los resultados de regulación son muy buenos con un ciclo de 15 minutos.
- Calefacción eléctrica por convector Se recomiendan ciclos de entre 10 y 15 minutos según la calefacción eléctrica y las propiedades de la estancia.

## **9.4.4 Fan Coil**

Con la selección Fan Coil en "Tipos de regulación" la emisión de las variables de regulación se describen del mismo modo que en el caso del regulador constante.

Con Fan Coil también cabe la posibilidad de excitar las velocidad del ventilador a través de un objeto de comunicación de 1 byte o de tres objetos de comunicación de 1 bit.

A través de la conexión de las velocidades del ventilador la estancia se calentará y se refrigerará con mayor rapidez. Qué velocidad del ventilador se tiene que activar se especifica en una ficha independiente "Calentar Fan Coil" o "Refrigerar Fan Coil". Aquí hay que observar que el valor umbral de la velocidad 1 sea siempre más pequeño que el valor umbral de la velocidad 2, el cual, a su vez, tiene que ser más pequeño que el valor umbral de la velocidad 3.

## **9.4.5 Parámetros de regulación con el regulador PWM y el regulador constante (Fan Coil)**

Si el comportamiento del regulador es constante y en caso de un regulador PWM conmutable se pueden usar los parámetros de regulación preajustados a través del tipo de instalación del sistema de calefacción o de aire acondicionado. Si se precisan otros parámetros de regulación puede ajustarlos con la parametrización libre. La parametrización libre solo se debería usar si se cuenta con experiencia suficiente en la técnica de regulación.

Mediante el ajuste "Parametrización libre" pueden adaptarse el "rango proporcional (Xp)" y el "Tiempo de reajuste (Tn)". El rango proporcional está por debajo o por encima del valor nominal ajustado y determina la velocidad de la regulación. El tiempo de acción integral es el triple del tiempo de reajuste. El tiempo de retardo se determina por la tangente de inflexión de la curva de calentamiento de la estancia. En principio, para los dos ajustes es válida la norma de que cuanto más lento sea el sistema global, mayor tendrá que ser la parametrización de los valores.

### **9.4.6 Calentar / refrigerar con dos niveles**

En determinados casos (calefacción de suelo radiante) puede ser necesario para poder calentar rápidamente el espacio la instalación de un nivel auxiliar rápido para la regulación de la calefacción. El termostato dispone con el preajuste "Nivel adicional activo" de otro sistema de calefacción con una regulación conmutable, que controla con los valores de 1 byte 0% y 100%.

Con los parámetros "Distancia de los niveles adicionales" e "Histéresis (unilateral)" se determina cuándo se conecta el nivel adicional y cuándo se desconecta. Si p. ej., el nivel adicional del valor deseado está en 18 °C y la histéresis en 0,5 K (unilateral), el regulador se conecta con 18 °C y se desconecta de nuevo con 18,5 °C.

Para el nivel adicional de refrigeración son válidos los mismos ajustes que para el nivel adicional de calefacción, solo que en el caso de la refrigeración, cuando se sobrepasa una temperatura ajustable se conecta una refrigeración adicional para que la estancia se refrigere con mayor rapidez.

Como algunos accionamientos reguladores cierran con un valor de 1 bit de "1" o con un valor de 1 byte de "255" (abierto sin corriente) y abren con "0", el sentido de acción de la variable de ajuste se puede invertir con "Invertir la variable de ajuste".

### **9.5 Valores nominales**

El termostato puede trabajar con valores nominales dependientes o individuales. A continuación, las dos variantes se explican de forma más detallada.

### **9.5.1 Valores nominales dependientes**

En el caso de los valores nominales dependientes hay dos valores nominales de base, uno para calentar ("Valor nominal de calefacción, servicio confort") y uno para refrigerar ("Valor nominal de refrigeración, servicio confort").

En base a estos valores nominales de base se refieren los ajustes "… Reducción standby/servicio nocturno" o "… "Aumento standby/servicio nocturno". Esto significa, p. ej., que si para el "Valor nominal de calefacción, servicio confort" se ha ajustado 21 °C y para "Valor nominal de calefacción, reducción standby" se ha establecido 2 K, el valor nominal de calefacción en el servicio en standby disminuirá 2 K hasta alcanzar 19 °C. Si en "Valor nominal de calefacción, reducción servicio nocturno" se ha establecido 4 K, el valor nominal de calefacción en el servicio nocturno será de 17 °C. La dependencia de los valores nominales también se conserva tras cambiar manualmente los valores nominales. Si el usuario realiza p. ej., un cambio manual del valor nominal de la temperatura parametrizada "Valor nominal de calefacción, servicio de confort" aumentando 1 K hasta alcanzar 22 °C, este valor disminuirá en 2 K hasta 20 °C cuando se active el servicio standby. Cuando se abre el servicio nocturno el valor se baja a 4 K de modo que el valor nominal sea de 18 °C. El usuario puede modificar manualmente los valores nominales parametrizados a través de los botones "Subir temperatura" o "Bajar temperatura". El cambio entre "Valor nominal de calefacción, servicio confort" y ""Valor nominal de refrigeración, servicio confort" se realiza al pulsar de forma prolongada aprox. 1 s) el botón "Aumentar temperatura" en el valor nominal de calefacción y el botón "Disminuir temperatura" en el valor nominal de refrigeración.

Los dos valores nominales ajustados para la calefacción y la refrigeración se pueden modificar a su antojo a través del bus sin el ETS. Para ello hay que enviar un valor de temperatura de 2 bytes al "Valor nominal de base - Regulación".

Dependiendo de si se ha activado la calefacción o la refrigeración, el valor se consignará como "Valor nominal de calefacción, servicio de confort" o "Valor nominal de refrigeración, servicio de confort". Los valores recibidos se escriben en la memoria del aparato y permanecen allí incluso cuando se produce un corte de corriente en el bus y después de que esta se restablezca. Aquí se puede modificar el uso de la estancia, p. ej., enviando nuevos valores nominales de base a través de una visualización.

No se necesario volver a parametrizar. Cuando se ajustan manualmente y si los valores nominales son dependientes se observa el valor nominal de base. A través de esto se establece si el valor deseado básico está referido a la temperatura de confort para calefacción, refrigeración o la temperatura media entre ambas.

El valor predeterminado es "valor deseado calefacción", en regiones en las que predomina la necesidad de refrigeración sería conveniente cambiar el parámetro a "valor deseado refrigeración". Esto puede facilitar el ajuste del termostato con respecto al aumento de los valores nominales de refrigeración (temperatura en standby de refrigeración y refrigeración de descenso de temperatura nocturno).

### **9.5.2 Valores nominales individuales**

Si hay que usar valores nominales individuales se parametrizan valores nominales individuales para cada modo de servicio ("Valor nominal de calefacción, servicio de confort", "Valor nominal de calefacción, servicio en standy", "Valor nominal de calefacción, servicio nocturno", "Valor nominal de refrigeración, servicio de confort", "Valor nominal de refrigeración servicio en standy" y "Valor nominal de refrigeración, servicio nocturno").

A diferencia de los valores nominales dependientes, los valores nominales individuales también se conservan tras cambiar manualmente los valores nominales. Si el usuario realiza p. ej., un cambio manual del valor nominal de la temperatura parametrizada "Valor nominal de calefacción, servicio de confort" aumentando o disminuyendo dicho valor, cuando se active el servicio standby se abrirá siempre el valor parametrizado "Valor nominal de calefacción, servicio en standby". Es decir, solo se abrirán los valores nominales que se hayan consignado para los diferentes modos de servicio.

El usuario puede modificar manualmente los valores nominales parametrizados a través de los botones "Subir temperatura" o "Bajar temperatura". El cambio entre "Valor nominal de calefacción, servicio confort" y ""Valor nominal de refrigeración, servicio confort" se realiza al pulsar de forma prolongada aprox. 1 s) el botón "Aumentar temperatura" en el valor nominal de calefacción y el botón "Disminuir temperatura" en el valor nominal de refrigeración.

Los dos valores nominales ajustados para cada modo de servicio se pueden modificar a su antojo a través del bus sin el ETS. Para ello hay que enviar un valor de temperatura de 2 bytes al objeto de comunicación correspondiente "Valor nominal de calefacción, confort", "Valor nominal de calefacción, standby", "Valor nominal de calefacción, servicio nocturno", "Valor nominal de protección anticongelante", "Valor nominal de refrigeración, confort", "Valor nominal de refrigeración, standby", "Valor nominal de refrigeración, servicio nocturno", "Valor nominal de protección térmica". Los valores recibidos se escriben en la memoria del aparato y permanecen allí incluso cuando se produce un corte de corriente en el bus y después de que esta se restablezca. Aquí se puede modificar el uso de la estancia, p. ej., enviando nuevos valores nominales a través de una visualización. No es necesario volver a parametrizar.

## **9.5.3 Distancia mínima**

El parámetro ajustable "Distancia mínima entre la calefacción y la refrigeración está activa en los valores nominales dependientes y en los activos.

La distancia mínima se encuentra siempre entre el "Valor nominal de calefacción, servicio de confort" y el "Valor nominal de refrigeración, servicio de confort". Sirve como zona intermedia para que los dos valores nominales no se solapen. Ejemplo:

Se han elegido valores nominales individuales. El "Valor nominal de calefacción, servicio de confort" es de 21 °C y el "Valor nominal de refrigeración, servicio de confort" se ha ajustado a 26 °C. La zona muerta entre la calefacción y la refrigeración es de 3 K. Si solo se aumenta el valor nominal de calefacción la zona muerta también aumentará. Si este cambio supera una temperatura de 23 °C el "Valor nominal de refrigeración, servicio confort" también se desplazará hacia arriba, de modo que siempre habrá una distancia mínima de 3 K entre la calefacción y la refrigeración.

Si solo se disminuye el valor nominal de refrigeración la zona muerta también se desplazará hacia abajo. Si dicho desplazamiento no llega a una temperatura de 24 °C, el "Valor nominal de calefacción, servicio confort" también disminuirá, de modo que en este caso también se cumplirá la distancia.

## **9.6 Fan Coil general**

Los convectores del ventilador, también denominados convectores de soplado o unidades Fan Coil se usan para la calefacción o la refrigeración descentralizadas. Se montan en la estancia y se alimentan a través de un sistema central de calefacción y refrigeración. Aquí hay que diferenciar entre los sistemas de dos tuberías y los sistemas de cuatro. Dentro de una unidad Fan Coil hay ventiladores de varias velocidades con los que se puede adaptar la temperatura ambiente con rapidez a los deseos individuales. El termostato Fan Coil con display puede excitar hasta tres velocidades del ventilador de forma manual o automática.

El control de las velocidades del ventilador se puede realizar de las tres maneras siguientes:

- Con la selección de valores de 1 bit. para cada velocidad del ventilador hay disponible un objeto de comunicación de 1 bit "Conmutar...Nivel Fan Coil". Esto es necesario para los actores de conmutación "normales" (cuando se usan actores de conmutación KNX y unidades Fan Coil hay que observar las indicaciones de conexión de la unidad Fan Coil.)
- A través de un objeto de 1 byte o como valor de conteo 0-3 es decir, hay un objeto de comunicación de 1 byte "Velocidad del ventilador manual 1 byte", que se conecta a un objeto de comunicación correspondiente de un actor Fan Coil. Aquí los valores significan 0 = OFF 1 = Nivel 1 2 = Nivel 2  $3$  = Nivel  $3$
- A través de un objeto de 1 byte o como valor constante de 0-100%,

 es decir, hay un objeto de comunicación de 1 byte "Velocidad del ventilador manual 1 byte", que se conecta a un objeto de comunicación correspondiente de un actor Fan Coil. En un cambio manual del nivel se emiten los valores umbrales de la velocidad que se han ajustado en la ficha calentar o refrigerar. En el servicio de calefacción los valores umbrales de calefacción y en el servicio de refrigeración los valores umbrales de refrigeración. Para que una unidad Fan Coil también conmute los niveles del ventilador hay que ajustar los parámetros del actor Fan Coil correspondiente de manera conforme.

A través del parámetro "Byte de estado, evaluar el nivel del ventilador" se puede liberar un objeto de comunicación de 1 byte "Estado operacional del Fan Coil", el cual se vincula con de un objeto correspondiente de un actor Fan Coil. A través de ello el termostato puede evaluar que nivel del ventilador se ha activado en verdad en el actor Fan Coil. La indicación del display corresponde al valor del objeto de comunicación (0 = OFF, 1 = Nivel 1, 2 = Nivel 2, 3 = Nivel 3).

El parámetro "Byte de estado, evaluar el nivel del ventilador" activa un objeto de comunicación de 1 bit "Recibido en servicio – Control del actor". En este objeto se pueden recibir y evaluar telegramas cíclicos del actor Fan Coil. Con ello el termostato puede comprobar si el actor Fan Coil todavía se encuentra en servicio y si se puede controlar. Si el actor Fan Coil presenta un problema y ya no se pueden emitir telegramas cíclicos, el termostato lo señalizará con el símbolo "Fallo" en el display. Si el fallo se ha resuelto en el actor Fan Coil y se pueden volver a recibir telegramas cíclicos entonces desaparecerá el símbolo "Fallo" del display y el termostato volverá a trabajar de manera "normal".

Cuando se ajusta el ciclo "En servicio" hay que observar en el actor Fan Coil que este sea como mínimo el doble que el tiempo de control del termostato ("Ciclo de emisión del actor en s"). Un ciclo aconsejable del actor es de 60 s con un tiempo de control de 120 s en el termostato.

Por ejemplo, para evitar un nivel elevado de ruido en las habitaciones de los hoteles durante la fase de descanso en la noche se puede ajustar un "Límite del nivel en el servicio nocturno". Esto significa que durante el servicio nocturno solo se puede conmutar de forma automática hasta el nivel del ventilador ajustado. Cuando se cambia a otro modo de servicio se pueden volver a controlar todos los niveles de velocidad.

A través del parámetro "Límite del nivel en el servicio nocturno" se puede establecer un límite al "Nivel 2" o al "Nivel 1" o se puede desactivar la ventilación al completo.

## **9.6.1 Compensación de verano**

Para el ahorro de energía y a fin de mantener las diferencias de temperatura al acceder a un edificio climatizado en unos límites agradables, en verano sería conveniente un aumento de la temperatura ambiente dependiendo de la temperatura exterior (compensación de verano según la norma DIN 1946). El aumento de la temperatura ambiente se realiza al adaptar el "Valor nominal de refrigeración, servicio de confort".

Un aumento de la temperatura no significa calentar la estancia, sino permitir que la temperatura ambiente pueda subir sin necesidad de refrigeración hasta un valor determinado establecido. De esta forma se impide, p. ej., que con una temperatura exterior de 35 °C un sistema de aire acondicionado intente posteriormente bajar la temperatura ambiente a 24  $^{\circ}$ C.

Cuando se activa la compensación de verano se presupone que hay un sensor exterior de temperatura que envíe su valor medido al KNX para que pueda ser evaluado por el termostato en el display.

Estos son los parámetros de la compensación de verano:

- "Compensación de verano valor inferior de temperatura exterior"
- "Compensación de verano valor superior de temperatura exterior"
- "Compensación de verano valor inferior deseado de desviación"
- "Compensación de verano valor superior deseado de desviación"

A través del valor inferior y superior de la temperatura exterior se establece a partir y hasta cual se realiza una corrección del valor nominal.

Con el "Valor inferior deseado de desviación" se determina cuántos Kelvin debe aumentar el valor deseado establecido en los ajustes o por el usuario con un cambio manual durante la compensación de verano.

Los valores típicos para la compensación de verano son:

- 20 °C: valor inferior de temperatura exterior
- 32 °C: valor superior de temperatura exterior
- 0 K: desviación inferior del valor deseado
- 4 K: desviación superior del valor deseado

Esto significa que se produce un aumento fluido de 0 hasta 4 K si la temperatura exterior aumenta de 20°C a 32°C. Ejemplo:

En el diagrama inferior se han parametrizado 25° C para el "Valor nominal de refrigeración confort". Cuando aumenta la temperatura exterior, el valor nominal parametrizado aumenta de forma fluida a 25 °C a 29 °C a partir de una temperatura exterior de 20 °C. Se alcanzan los 29 °C cuando la temperatura exterior es de 32 °C. Después ya no se aumentará más el valor nominal si la temperatura exterior sigue aumentando.

Nota:

Si se ha activado la compensación se mostrará el CO en el display del termostato.

![](_page_22_Picture_142.jpeg)

# 10 Descripción de las aplicaciones

### <span id="page-23-0"></span>**10.1 Conmutar, interruptor basculante completo**

Con la aplicación "Conmutar, interruptor basculante completo" cuando se acciona el lado derecho o izquierdo del interruptor basculante se emite un telegrama de conmutación.

La aplicación "Conmutar, interruptor basculante completo" cambia si el interruptor basculante se acciona por el lado izquierdo o por el derecho.

### **Objetos Conmutar, interruptor basculante completo**

![](_page_23_Picture_128.jpeg)

### <span id="page-23-1"></span>**10.2 Conmutar, interruptor basculante izquierda / derecha**

Con la aplicación "Conmutar, interruptor basculante izquierda / derecha" cuando se acciona y / o se suelta el interruptor basculante se emite un telegrama de conmutación. La aplicación "Interruptor basculante izquierda / derecha" cambia si el interruptor basculante se acciona por el lado izquierdo o por el derecho. La aplicación pone a disposición un registro propio de parámetros y objetos de comunicación dependiendo de si el interruptor basculante se acciona por el lado derecho o el izquierdo.

Con esta aplicación se puede ejecutar una función de conexión a través de un lado del interruptor basculante. Al otro lado del interruptor basculante se puede asignar una función "controlada con botones".

### **Objetos Conmutar, interruptor basculante izquierda / derecha**

![](_page_23_Picture_129.jpeg)

### <span id="page-23-2"></span>**10.3 Atenuar, interruptor basculante completo**

Con la aplicación "Atenuar, interruptor basculante completo" un interruptor basculante contará con objetos de comunicación para la conexión y para la regulación de la luz. Aquí se diferencia si el botón se pulsa brevemente o si se mantiene apretado.

La aplicación "Atenuar, interruptor basculante completo" cambia si el interruptor basculante se acciona por el lado izquierdo o por el derecho. Con los parámetros "Funcionamiento del interruptor basculante para ..." se ajusta si al accionar el lado izquierdo o el derecho se enciende o se apaga la luz, o si esta se torna más clara o más oscura.

### **Objetos Atenuar, interruptor basculante completo**

![](_page_23_Picture_130.jpeg)

## <span id="page-24-0"></span>**10.4 Atenuar, interruptor basculante izquierda / derecha**

Con la aplicación "Atenuar, interruptor basculante izquierda / derecha" un interruptor basculante contará con objetos de comunicación para la conexión y para la regulación de la luz. Aquí se diferencia si se pulsa el botón brevemente (conmutar) o si se pulsa de forma prolongada (regular la intensidad de la luz).

La aplicación "Atenuar, interruptor basculante izquierda / derecha" cambia si el interruptor basculante se acciona por el lado izquierdo o por el derecho. La aplicación pone a disposición un registro propio de parámetros y objetos de comunicación dependiendo de si el interruptor basculante se acciona por el lado derecho o el izquierdo.

Con esta aplicación se puede regular la intensidad de la luz de una lámpara a través de un lado del interruptor basculante. Al otro lado del interruptor basculante se puede asignar una función "controlada con botones".

### **Objetos Atenuar, interruptor basculante izquierda / derecha**

![](_page_24_Picture_99.jpeg)

### <span id="page-24-1"></span>**10.5 Persiana, interruptor basculante completo**

Con la aplicación "Persiana, interruptor basculante completo" al pulsar brevemente o al pulsar de forma prolongada el interruptor se pueden enviar órdenes a los actores conectados de las persianas para desplazar la persiana o para ajustar las láminas. Si se pulsa el interruptor brevemente se dispara una orden de ajuste de las láminas o de parada y si el interruptor se pulsa de forma prolongada se dispara una orden de desplazamiento.

Para controlar las acciones, el lado del interruptor basculante al que se ha signado la aplicación "Persiana, interruptor basculante completo" memoriza siempre la última acción ejecutada. Por ejemplo: si una persiana se baja y se mantiene medio bajada al pulsar brevemente el botón, esta se subirá al pulsar de nuevo el botón de forma prolongada.

### **Objetos Persiana, interruptor basculante completo**

![](_page_24_Picture_100.jpeg)

### <span id="page-25-0"></span>**10.6 Persiana, interruptor basculante izquierda / derecha**

Con la aplicación "Persiana, interruptor basculante izquierda / derecha" al pulsar brevemente o al apretar durante más tiempo el interruptor se pueden enviar órdenes a los actores conectados de las persianas para desplazar la persiana o para ajustar las láminas. Si se pulsa el interruptor brevemente se dispara una orden de desplazamiento y si el interruptor se pulsa durante más tiempo se dispara una orden de ajuste de las láminas o de parada.

La aplicación "Persiana, interruptor basculante izquierda / derecha" pone a disposición un registro propio de parámetros y objetos de comunicación dependiendo de si el interruptor basculante se acciona por el lado derecho o el izquierdo. Gracias a ello, a través de un lado se puede controlar una persiana y al otro lado se puede asignar una función "Interruptor basculante izquierda / derecha".

Para controlar las acciones, el lado del interruptor al que se le ha signado la aplicación "Persiana, interruptor basculante izquierda / derecha" memoriza siempre la última acción ejecutada. Por ejemplo: si una persiana se baja y se mantiene medio bajada al pulsar de forma prolongada el botón, esta se subirá al volver a pulsar el interruptor brevemente.

### **Objetos Persiana, interruptor basculante izquierda / derecha**

![](_page_25_Picture_128.jpeg)

### <span id="page-25-1"></span>**10.7 Control rápido / lento, interruptor basculante derecha / izquierda**

Con la aplicación "Control rápido / lento, interruptor basculante derecha / izquierda" se pueden emitir diferentes valores dependiendo de si el interruptor basculante se pulsa de forma breve o prolongada..

La aplicación "Control rápido / lento, interruptor basculante derecha / izquierda" cambia si el interruptor basculante se acciona por el lado izquierdo o por el derecho. La aplicación pone a disposición un registro propio de parámetros dependiendo de si el interruptor basculante se acciona por el lado derecho o el izquierdo.

Con esta aplicación, a través de un lado del interruptor basculante, se pueden llamar dos funciones diferentes al accionar el interruptor de forma breve o prolongada. Al otro lado del interruptor basculante se puede asignar una función "controlada con botones".

#### **Objetos Control rápido / lento, interruptor basculante derecha / izquierda**

![](_page_25_Picture_129.jpeg)

### <span id="page-26-0"></span>**10.8 Emisor de valor, interruptor basculante completo**

Con la aplicación "Emisor de valor, interruptor basculante completo" cuando se acciona el lado derecho o izquierdo del interruptor basculante se emite un telegrama con un valor predefinido.

La aplicación "Emisor de valor, interruptor basculante completo" cambia si el interruptor basculante se acciona por el lado izquierdo o por el derecho.

### **Objetos Emisor de valor, interruptor basculante completo**

![](_page_26_Picture_123.jpeg)

### <span id="page-26-1"></span>**10.9 Emisor de valor, interruptor basculante izquierda / derecha**

Con la aplicación "Emisor de valor, interruptor basculante izquierda / derecha" cuando se acciona y / o se suelta el lado derecho o izquierdo del interruptor basculante se emite un telegrama con un valor predefinido.

La aplicación "Emisor de valor, interruptor basculante izquierda / derecha" cambia si el interruptor basculante se acciona por el lado izquierdo o por el derecho. La aplicación pone a disposición un registro propio de parámetros dependiendo de si el interruptor basculante se acciona por el lado derecho o el izquierdo.

Con esta aplicación se puede ejecutar una función de conexión a través de un lado del interruptor basculante. Al otro lado del interruptor basculante se puede asignar una función "controlada con botones".

### **Objetos Emisor de valor, interruptor basculante izquierda / derecha**

![](_page_26_Picture_124.jpeg)

### <span id="page-27-0"></span>**10.10 Función LED**

Con la aplicación "Función LED" el LED de la tecla basculante se puede usar como luz de orientación o para visualizar el estado. El LED se puede encender en colores diferentes. El LED también puede parpadear para mostrar alarmas y/o el memorización de escenas.

### **Objetos Función LED**

![](_page_27_Picture_136.jpeg)

### <span id="page-27-1"></span>**10.11 Ajustar modo de servicio RTR**

Con la aplicación "Ajustar modo de servicio RTR" al accionar un lado del interruptor basculante se puede cambiar de modo de servicio cuando hay algún termostato conectado.

La aplicación ofrece para ello, dependiendo del ajuste del parámetro "Tipo de objeto de salida" tres objetos de comunicación de 1 bit "Modo de servicio Confort", "Modo de servicio Noche" y "Modo de servicio Helada" o un objeto de comunicación de 1 byte "Modo de servicio".

La selección "1 bit" sirve para controlar los termostatos que poseen objetos de comunicación de 1 bit para cambiar el modo de servicio. La selección de "1 byte" sirve para controlar termostatos que poseen un objeto de comunicación de 1 byte para cambiar al modo de servicio KNX. En este caso, los valores significan:

0 = Automático

- 1 = Confort
- 2 = Standby
- 3 = Noche
- 4 = Protección anticongelante / térmica

A través de un objeto de comunicación de 1 bit "Activación" se puede bloquear la función temporalmente.

### **Objetos Ajustar modo de servicio RTR**

![](_page_27_Picture_137.jpeg)

### <span id="page-28-0"></span>**10.12 Emisor de valor, 2 objetos, interruptor basculante izquierda / derecha**

Con la aplicación "Emisor de valor, 2 objetos, interruptor basculante izquierda / derecha" al accionar y / o al soltar el interruptor basculante se pueden emitir dos telegramas con valores predefinidos de dos objetos de comunicación diferentes. La aplicación "Emisor de valor, 2 objetos, interruptor basculante izquierda / derecha" pone a disposición un registro propio de parámetros y objetos de comunicación dependiendo de si el interruptor basculante se acciona por el lado derecho o el izquierdo.

Con esta aplicación se puede ejecutar una función de conexión a través de un lado del interruptor basculante y enviar un valor de coma flotante. Al otro lado del interruptor basculante se puede asignar una función "controlada con botones".

#### **Objetos Emisor de valor, 2 objetos, interruptor basculante izquierda / derecha**

![](_page_28_Picture_139.jpeg)

#### <span id="page-28-1"></span>**10.13 Unidad de extensión de escenas de luz con función de memoria**

Con la aplicación "Unidad de extensión de escenas de luz con función de memoria" cuando accione el interruptor basculante llamará un número predefinido de una escena de luz.

La aplicación "Unidad de extensión de escenas de luz con función de memoria" pone a disposición un registro propio de parámetros y objetos de comunicación dependiendo de si el interruptor basculante se acciona por el lado derecho o el izquierdo.

Con esta aplicación se puede llamar una escena de luz a través de un lado del interruptor basculante. Al otro lado del interruptor basculante se puede asignar una función "controlada con botones".

Si se pulsa el interruptor de forma prolongada el usuario puede disparar una orden de memorización de escenas de luz.

### **Objetos Unidad de extensión de escenas de luz con función de memoria**

![](_page_28_Picture_140.jpeg)

### <span id="page-29-0"></span>**10.14 Conmutador de nivel, interruptor basculante completo**

Con la aplicación "Conmutador de nivel, interruptor basculante completo" se puede conmutar por niveles. Esto significa que el usuario, cada vez que acciona el lado derecho o el izquierdo del interruptor basculante puede disparar diferentes procesos de conexión.

Ejemplo:

Primer accionamiento (lado derecho del interruptor basculante) conecta la luz 1.

Segundo accionamiento (lado derecho del interruptor basculante) desconecta la luz 1 y conecta la luz 2.

Tercer accionamiento (lado derecho del interruptor basculante) desconecta la luz 2 y conecta la luz 3.

Cuarto accionamiento (lado izquierdo del interruptor basculante) desconecta la luz 3 y conecta la luz 2.

Quinto accionamiento (lado izquierdo del interruptor basculante) desconecta la luz 2 y conecta la luz 1.

etc.

La aplicación diferencia si el interruptor basculante se acciona por el lado izquierdo o por el derecho. Dependiendo del ajuste se puede conmutar un nivel hacia arriba o hacia abajo.

Se pueden activar hasta cinco niveles de conexión.

### **Objetos Conmutador de nivel, interruptor basculante completo**

![](_page_29_Picture_168.jpeg)

### <span id="page-29-1"></span>**10.15 Conmutador de nivel, interruptor izquierda/derecha**

Con la aplicación "Conmutador de nivel, interruptor izquierda/derecha" se puede conmutar por niveles. Esto significa que el usuario, cada vez que acciona el interruptor basculante puede disparar diferentes procesos de conmutación. Ejemplo:

El primer accionamiento conecta la luz 1.

El segundo accionamiento desconecta la luz 1 y conecta la luz 2.

El tercer accionamiento desconecta la luz 2 y conecta la luz 3.

El cuarto accionamiento desconecta la luz 3 y conecta la luz 1.

etc.

Se pueden activar hasta cinco niveles de conexión.

La aplicación "Conmutador de nivel, controlado con botones" pone a disposición un registro propio de parámetros y objetos de comunicación dependiendo de si el interruptor basculante se acciona por el lado derecho o el izquierdo.

Con esta aplicación se pueden ejecutar funciones de conexión a través de un lado del interruptor basculante. Al otro lado del interruptor basculante se puede asignar una función "controlada con botones".

#### **Objetos Conmutador de nivel, interruptor izquierda/derecha**

![](_page_29_Picture_169.jpeg)

### <span id="page-30-0"></span>**10.16 Accionamiento múltiple, interruptor basculante izquierda / derecha**

Con la aplicación "Accionamiento múltiple, interruptor basculante izquierda / derecha" se puede diferenciar entre accionamiento simple, doble, triple, cuádruple o quíntuple del interruptor basculante. Para cada operación simple, doble, triple, cuádruple o quíntuple se pueden emitir valores diferentes.

La aplicación "Accionamiento múltiple" pone a disposición un registro propio de parámetros y objetos de comunicación dependiendo de si el interruptor basculante se acciona por el lado derecho o el izquierdo. Con esta aplicación es posible ejecutar un control múltiple a través de un lado del interruptor basculante y, al otro lado del interruptor basculante, se puede asignar una función "controlada por teclas".

![](_page_30_Picture_146.jpeg)

### **Objetos Accionamiento múltiple, interruptor basculante izquierda / derecha**

### **Objetos Accionamiento múltiple, interruptor basculante izquierda / derecha, continuación**

![](_page_31_Picture_142.jpeg)

### **10.17 Retardo**

Con la aplicación "Retardo" se pueden recibir telegramas a través del objeto "Entrada". Los telegramas recibidos se envían en el objeto "Salida" con un tiempo de retardo ajustado.

Los tipos de objeto para la "Entrada" y la "Salida" se configuran de forma conjunta para los diferentes casos de aplicación.

### **Objetos Retardo**

![](_page_31_Picture_143.jpeg)

### **10.18 Luminosidad de la escalera**

Con la aplicación "Luminosidad de la escalera" se pueden enviar telegramas de conmutación o telegramas de valores con un tiempo de seguimiento.

La aplicación representa para ello diferentes objetos de comunicación dependiendo de la configuración:

- un objeto de 1 bit para entrada y salida

Si a través del objeto "Entrada / Salida" se recibe un telegrama ON, el tiempo de seguimiento se iniciará de inmediato. Se puede ajustar un tiempo de seguimiento desde 00:10 min hasta 88:45 min, en pasos de 0,1 s. Una vez que haya transcurrido el tiempo de seguimiento el objeto "Entrada / Salida" emitirá un telegrama OFF.

- dos objetos de 1 bit para entrada y salida

- y dos objetos de 1 byte para entrada y salida

Si a través del objeto "Entrada" se recibe un telegrama, el tiempo de seguimiento se iniciará de inmediato y se enviará en el objeto "Salida" un telegrama con el mismo valor que el de entrada. Se puede ajustar un tiempo de seguimiento desde 00:10 min hasta 88:45 min, en pasos de 0,1 s. Una vez que haya transcurrido el tiempo de seguimiento el objeto "Salida" emitirá un telegrama OFF (1 bit) o un telegrama con el valor "0" (1 byte).

A través de dos objetos de comunicación adicionales se puede volver a indicar el tiempo de seguimiento y el tiempo de advertencia de desconexión. Los valores recibidos se escriben en la memoria del aparato y permanecen allí incluso cuando se produce un corte de corriente y esta se restablece de nuevo.

### **Objetos Luminosidad de la escalera**

![](_page_32_Picture_94.jpeg)

### **10.19 Actuador escena de luz**

Con la aplicación "Actor de escenas de luz" se pueden llamar escenas depositadas en el aparato con la recepción de un número de escena en el objeto de comunicación de 1 byte "Llamada de escena". Se puede crear un máximo de ocho escenas con hasta ocho actores de objeto.

Para controlar los diferentes actores el tamaño de los objetos de comunicación de los grupos de actores se ajusta con el parámetro "Tipo de grupo de actores".

El usuario puede guardar escenas por sí mismo. Para ello tiene que recibir un telegrama de memorización (véase la descripción de los diferentes parámetros).

![](_page_33_Picture_134.jpeg)

### **Objetos Actor de escenas de luz**

### **10.20 Secuencia**

Con la aplicación "Secuencia" se pueden enviar varios telegramas sucesivamente con diferentes valores en una secuencia predefinida a través del mismo objeto.

Al contrario que una escena, la aplicación "Secuencia" tiene solo un objeto de comunicación con el que se pueden emitir hasta doces valores individuales sucesivamente en doce tiempos diferentes. Los tiempos se pueden ajustar desde 1 s hasta 12 h con total libertad. La aplicación "Secuencia" es ideal, p. ej., para controlar showrooms.

A través de un objeto de activación se puede bloquear la función temporalmente.

### **Objeto Secuencia**

![](_page_33_Picture_135.jpeg)

### **10.21 Telegrama cíclico**

A través de la aplicación "Telegrama cíclico" después de recibir un telegrama en el objeto "Entrada" se envía un telegrama cíclico con el mismo contenido en el objeto "Salida".

Los tipos de objeto para la "Entrada" y la "Salida" se configuran de forma conjunta para los diferentes casos de aplicación. Se puede ajustar la hora para el envío cíclico en el objeto "Salida".

Con un objeto adicional "Activación" cabe la posibilidad de bloquear la función temporalmente.

### **Objetos Telegrama cíclico**

![](_page_34_Picture_141.jpeg)

### **10.22 Parpadear**

Para poder disparar una secuencia de parpadeo en el objeto de salida, el objeto de entrada tendrá que haber recibido antes un telegrama.

A través del parámetro "Parpadear" se establece si la secuencia de parpadeo se inicia con un telegrama ON u OFF en el objeto de entrada. La secuencia de parpadeo también se puede iniciar con un "Cambio de estado", es decir, cuando la señal de entrada pasa "0" a "1" o de "1" a "0".

## **Objetos Parpadear**

![](_page_34_Picture_142.jpeg)

## **10.23 Lógica**

![](_page_35_Picture_156.jpeg)

## **10.24 Puerta**

Con la aplicación "Puerta" se pueden filtrar algunas señales y bloquear el flujo de señales temporalmente. La función posee tres objetos de comunicación: "Entrada de control", "Entrada" y "Salida".

El objeto de entrada o de salida puede tomar diferentes tamaños.

Con el ajuste "no asignado" el tamaño de bits se puede asignar libremente. Esto significa que se establecerá el tamaño con la primera dirección de grupo o acción interna o externa que se asigne y que se enlace con otro objeto de comunicación. El control también se puede realizar de "Entrada a salida" o también de "Salida a entrada" siempre que la entrada de control lo permita. La activación a través de la entrada de control se puede realizar a través de un telegrama ON u OFF.

Si p. ej., el ajuste "Entrada de control" se configura en "Telegrama ON" los telegramas solo se dirigirán de la entrada a la salida, si anteriormente se ha recibido un telegrama ON.

También se pueden bloquear señales con el ajuste "Función de filtro". Puede "no filtrar nada" o se filtra la señal "ON" o se filtra la señal "OFF". Por ejemplo, esta función es necesaria cuando un sensor solo necesita el telegrama ON y su programa de aplicación no ofrece ninguna función de filtro.

### **Objetos Puerta**

![](_page_35_Picture_157.jpeg)

### **10.25 Sensor de valor mín. / máx.**

Con el sensor de valor mín. / máx. se pueden comparar hasta ocho valores de entrada. La aplicación puede enviar a la salida el valor de entrada más alto, el valor de entrada más pequeño o la media de todos los valores de entrada. El tamaño de los objetos de entrada y con ello el tamaño del objeto de salida se puede adaptar para las diferentes aplicaciones. Puede elegir entre los diferentes tipos de objeto:

- 1 byte 0..100 %, para comparar valores porcentuales
- 1 byte 0..255, para comparar valores decimales entre 0 y 255
- 2 bytes Float, para comparar valores decimales flotantes de 2 bytes (valores físicos como temperatura, brillo, etc.)
- 2 bytes Signed para comparar valores decimales entre -32.768 y +32.767
- 2 bytes Unsigned para comparar valores decimales entre 0 y 65.535
- 4 bytes Float, para comparar valores decimales flotantes de 4 bytes (valores físicos como temperatura, brillo, etc.)
- 4 bytes Signed para comparar valores decimales entre -2.147.483.648 y 2.147.483.647
- 4 bytes Unsigned para comparar valores decimales entre 0 y 4.294.967.295
- Nota:

En los números enteros se redondea el promedio.

### **Objeto sensor de valor mín. / máx.**

![](_page_36_Picture_119.jpeg)

### **10.26 Valor umbral / Histéresis**

Con la aplicación "Valor umbral / Histéresis" se pueden recibir telegramas de valor en un objeto de comunicación de entrada y se pueden comparar con los valores umbrales indicados en el aparato.

Cuando se sobrepase el valor umbral superior o no se alcance el valor umbral inferior se enviarán valores predefinidos en el objeto de comunicación "Salida". El tamaño del objeto se puede ajustar para diferentes aplicaciones.

A través de un objeto de activación se puede bloquear la función temporalmente.

Cuando el valor del umbral inferior se encuentra por encima del valor del umbral superior no se ejecutará está función.

#### **Objetos Valor umbral / Histéresis**

![](_page_37_Picture_156.jpeg)

### **10.27 Prioridad**

La aplicación "Prioridad" dispone de 3 objetos de comunicación, un objeto de 1 bit "Entrada Conectar", un objeto de 2 bits "Entrada prioridad" y un objeto de 1 bit "Salida". Los telegramas recibidos en "Entrada Conectar", dependiendo del estado del objeto "Entrada prioridad", se transmiten a la "Salida".

El objeto de 2 bits "Entrada prioridad" puede recibir y diferenciar cuatro valores diferentes (0, 1, 2 y 3). Aquí el objeto "Salida" se guía de forma forzada. Para ello se diferencia entre tres estados:

– "Entrada prioridad" tiene el valor "3". El valor "Entrada Conectar" no tiene ningún significado. La "Salida" se activa de forma forzada y tiene el valor "1".

– "Entrada prioridad" tiene el valor "2". El valor "Entrada Conectar" no tiene ningún significado. La "Salida" se desactiva de forma forzada y tiene el valor "0".

– "Entrada prioridad" tiene el valor "1" ó "0". La "Salida"" no se guía de forma forzada. "Entrada conectar" se enlaza con el bit de estado del objeto de prioridad O y se transfiere a la "Salida".

A lo largo de una guía forzada los cambios del objeto "Entrada conectar" se guardan incluso si el estado actual del objeto "Salida" no cambia por ello de forma inmediata. Si termina la guía forzada se envía un telegrama a la "Salida" de conformidad con el valor actual de objeto "Entrada conectar".

#### **Objetos Prioridad**

![](_page_37_Picture_157.jpeg)

# **Contacto**

## **Asea Brown Boveri, S.A.**

Fábrica Niessen Polígono Aranguren, 6 20180 Oiartzun - Guipúzcoa

Telf.: 943 260 101 Fax: 943 260 240

### Nota

Queda reservado el derecho a realizar modificaciones técnicas así como modificaciones en el contenido sin aviso previo.

En los pedidos las indicaciones acordadas detalladas serán válidas. ABB no se hace en ningún modo responsable de cualquier fallo o falta de datos de este documento.

Quedan reservados todos los derechos de este documento y los objetos e ilustraciones contenidos en el mismo. Sin la autorización expresa de ABB queda terminantemente prohibida la reproducción total o parcial de este documento, así como su uso indebido y / o su exhibición o comunicación a terceros.

Copyright© 2011 Busch-Jaeger Elektro GmbH Quedan reservados todos los derechos

![](_page_39_Picture_10.jpeg)